## 计划采购单清理**(FRM0237)**

说明: 将已产生的计划采购单清理,包括计划采购单号、计划采购单明细资料,与"从请购 单产生计划采购单(FRM0140)"界面中的"清理数据"功能相同。(如实际并没有计 划采购单需清理,用户无需操作此功能菜单)

## 操作方法:

输入需要清理的计划采购单号(或点击计划采购单编号浏览键 -> 打开计划采购单主档 案窗口 -> 双击选择需要清理的计划采购单 ) -> 点击"清理数据"(数据清理前可先 点击"开始查询"浏览计划采购单的详细资料) - > 确认清理点击"是"(取消清理点 击"否"),如下图:

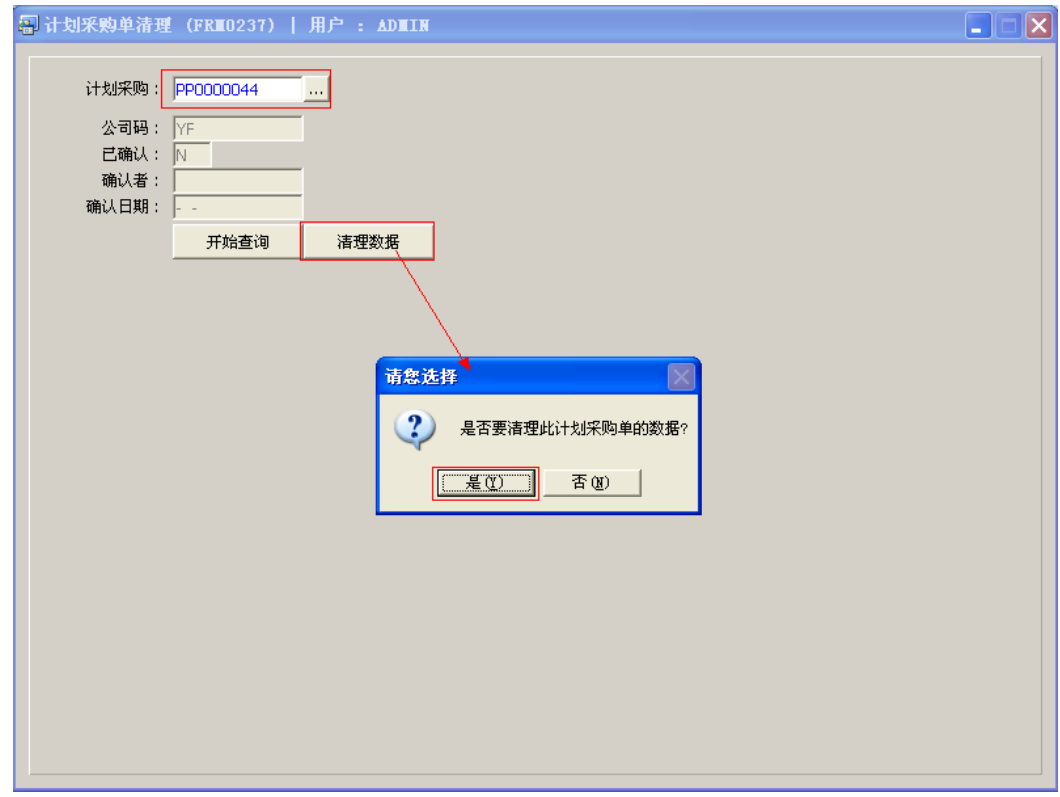

## 注意事项:

已转换成采购单的计划采购单将不能再作数据清理。